# **Digitalia**

# Digital preservation "workflow" with opensource tools

Ph.D Anssi Jääskeläinen

Research manager Xamk/Digitalia

Anssi.jaaskelainen@xamk.fi

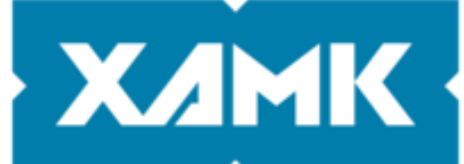

South-Eastern Finland **University of Applied Sciences** 

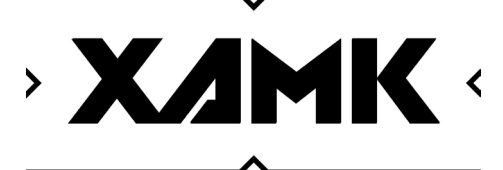

**Memory Lab** 

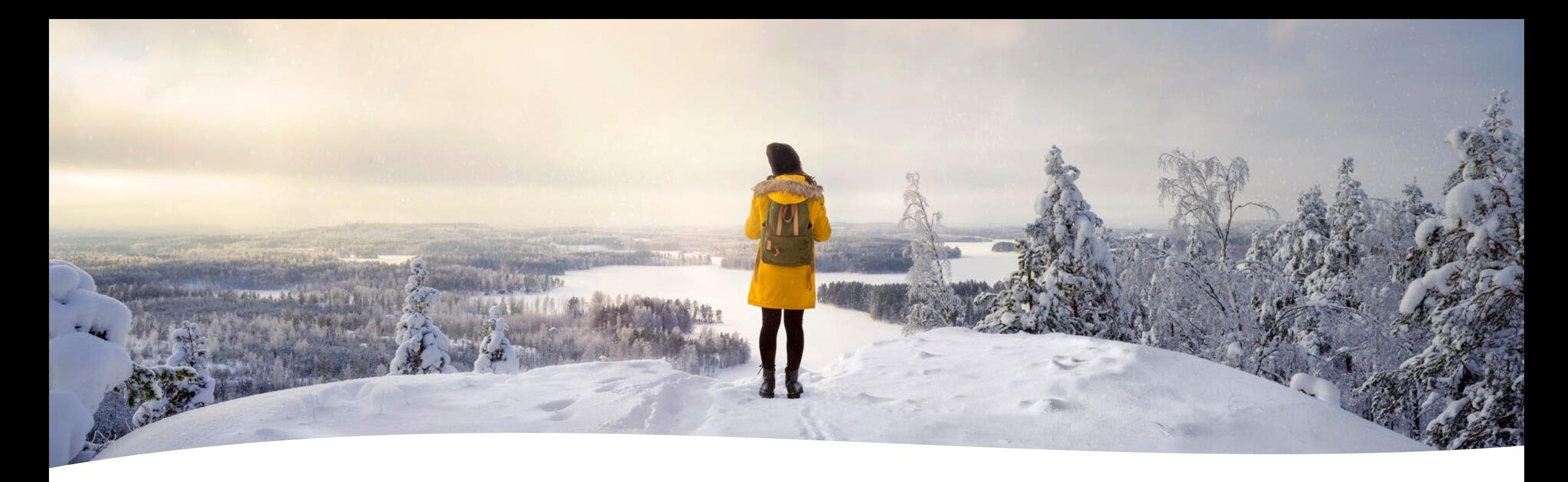

- Xamk, Digitalia, Memory Lab.
- Commercial solutions
- Open-source ways & licensing
- **Toolset for the workflow**:
	- Worst case scenario: Unidentified files that needs to be preserved in a proper format inside a proper IP package

#### Agenda

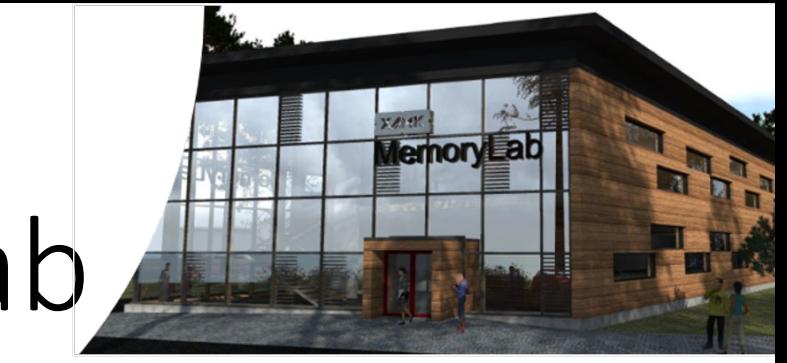

# Xamk / Digitalia / Memory Lab

- South-Eastern Finland University of Applied Sciences
	- <https://www.xamk.fi/en/frontpage/>
- Memory Lab
	- AI specialized ~680 000€ technical environment
	- Operational June 23.
- Digitalia Research Center on Digital Information Management
	- Usability of digital materials
	- Automated things
	- Visualization
	- [Digitalia.fi](http://digitalia.fi/)
	- More things: <https://digitalia.xamk.fi/>

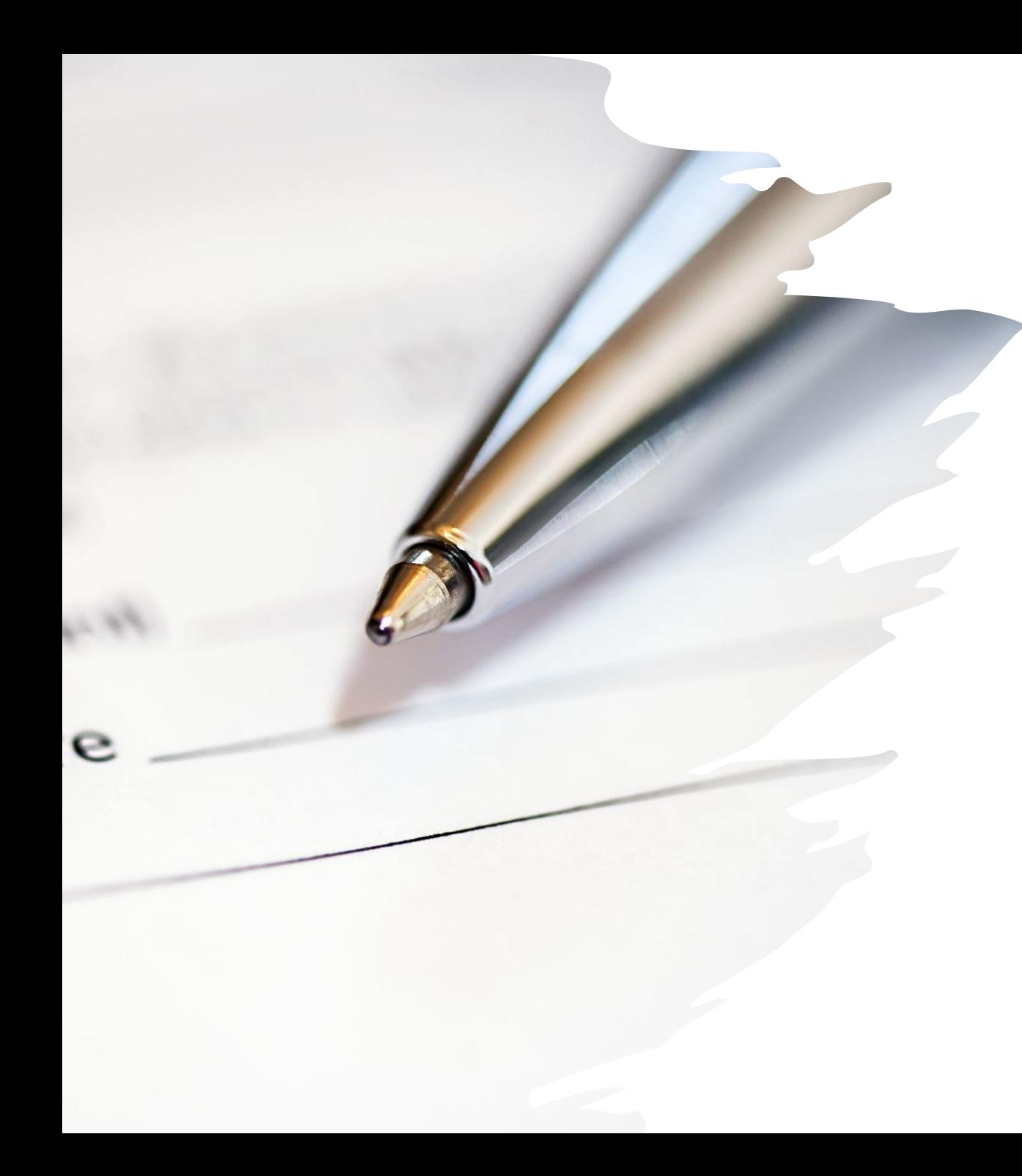

## Commercial / Proprietary solutions

- Everything "just" works
- Generally trustworthy
- In most cases the only way
- Challenges
	- Price
	- Limited features
	- Export
	- Integrations

#### Open-source way

- "Do one thing and do it well"
- Requires inhouse knowhow
- Stackoverflow and other discussion communities are your best friends
- Simple to swap components
- Code is freely available for modifications
	- Licensing!

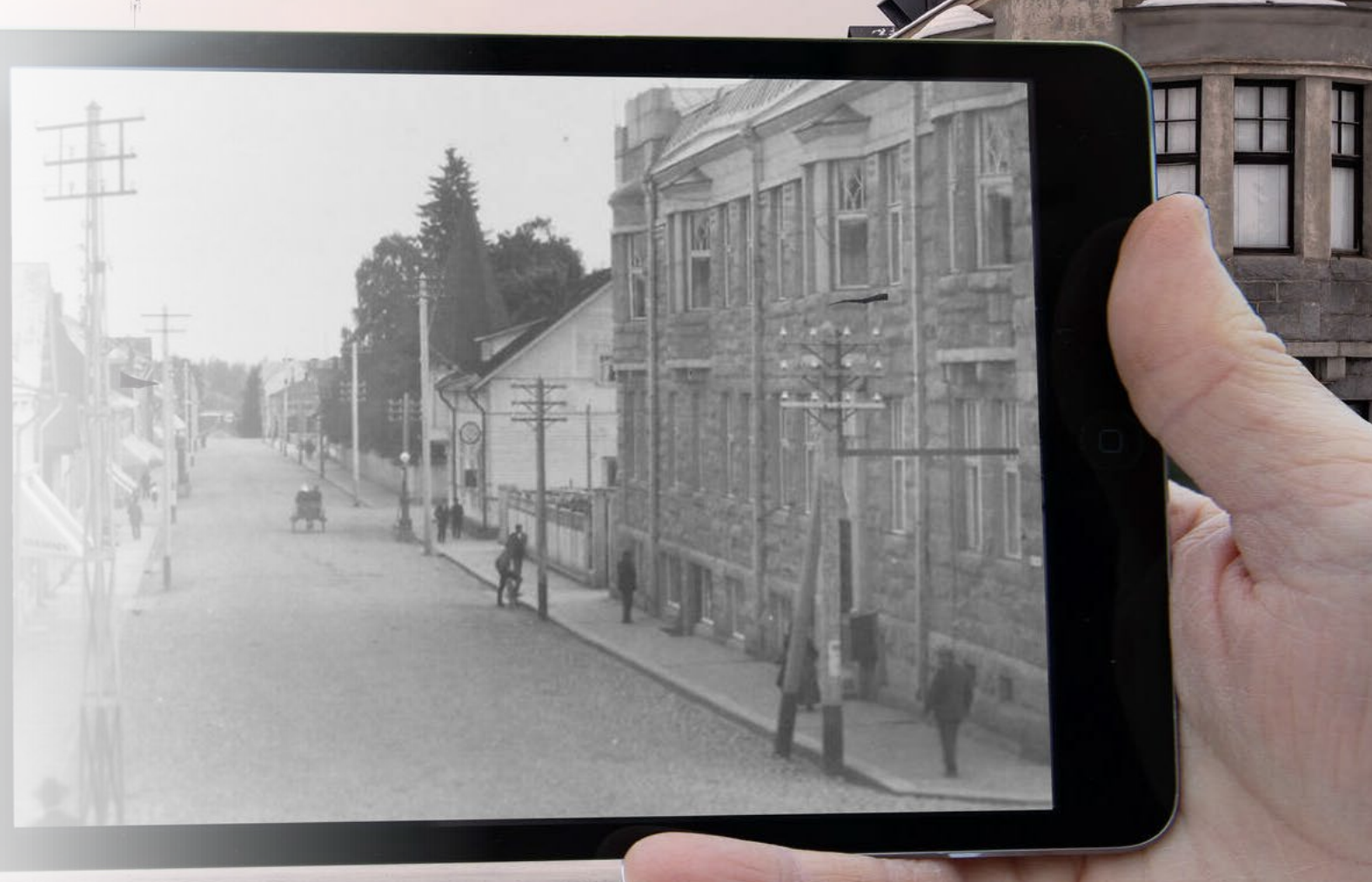

# Workflow

- 1. Identifying filetypes
- 2. Finding the correct preservation format
- 3. Migration to preservation format
- 4. Validating the preservation format
- 5. Creating a SIP package
- 6. Ingesting SIP into an eark conformant archive

## Identifying filetypes

#### Droid

- Built with Java
- [https://www.nationalarchives.gov.uk/information-management/manage-information/preserving](https://www.nationalarchives.gov.uk/information-management/manage-information/preserving-digital-records/droid/)digital-records/droid/
	- <https://github.com/digital-preservation/droid>
- Identifies "a lot of" file types
- Linked with PRONOM
- Exports csv

#### Droid command

- droidcmd = [droid\_path, '-Nr', fullFilePath, '-Ns', droid\_signature\_path, '-Nc', droid\_container\_path, '--quiet']
- droidprocess= subprocess.Popen(droidcmd, stdout=subprocess.PIPE, universal\_newlines=True)

**IPror\_mod.mirror\_object**  $\begin{array}{rcl} \text{Operation} & = & \text{MIRROR\_X"} \\ \text{Irror\_mod.use} & \text{MIRROR\_X"} \\ \text{Irror\_mod.use} & \text{X = T} \end{array}$  $\frac{1 \text{r} \cdot \text{r} \cdot \text{m} \cdot \text{u} \cdot \text{u} \cdot \text{r} \cdot \text{r} \cdot \text{r} \cdot \text{m}}{\text{r} \cdot \text{r} \cdot \text{r} \cdot \text{m} \cdot \text{m} \cdot \text{u} \cdot \text{u} \cdot \text{r} \cdot \text{m} \cdot \text{m} \cdot \text{m} \cdot \text{m} \cdot \text{m} \cdot \text{m} \cdot \text{m} \cdot \text{m} \cdot \text{m} \cdot \text{m} \cdot \text{m} \cdot \text{m} \cdot \text{m} \cdot \text{m} \cdot \$  $\frac{1}{1}$ Pror mod.use  $y = False$ <br>Operation == "MTDDG" **Operation** == "MIRROR\_Y"<br> **Pror\_mod.use x** = False  $\begin{array}{rcl}\n\text{PPCI-ation} & = & \text{MIRROR} \\
\text{PPCI-mod.use} & \text{x} = & \text{False} \\
\text{PPCI-mod.use} & \text{x} = & \text{False}\n\end{array}$  $TTOP_mod, use_y = False  
TrTOP_mod, use_y = True$  $\frac{1000 \cdot 0.08}{1000 \cdot 0.08} = \frac{1000 \cdot 0.08}{1000 \cdot 0.08} = \frac{1000 \cdot 0.08}{1000 \cdot 0.08}$ **Operation** == "MIRROR\_Z"  $\frac{1}{\text{Tror}}$  mod.use  $x = \text{False}$ **Tror\_mod.use\_x** = False<br>**Tror\_mod.use\_y** = False **Pror\_mod.use\_z** =  $True$ 

**election** at the end -add Ob. select= 1 er\_ob.select=1<br>
Mtext.scene. by<br>
"Selected" + str(|Ad)<br>
| frror\_ob.selected\_00<br>
| ta.objects[one.name].se

Int("please select exact

**EXECUTER ATOR CLASSES 5 unidentified files** 

 $-$  is not

 $\n *types. Operator*: \n *to the*\n  $\n *to the*\n  $\n *to the*\n  $\n *to the*\n  $\n *to the*\n  $\n *to the*\n  $\n *to the*\n  $\n *to the*\n  $\n *to the*\n  $\n *to the*\n  $\n *to the*\n  $\n *to the*\n  $\n *to the*\n  $\n *to the*\n <$$$$$$$$$$$$$$ wpes.Operator):<br>X mirror to the selected x mirror to the server<br>ject.mirror\_mirror\_x"  $\frac{1}{2}$  or  $X''$ 

#### What to do when Droid fails

- Apache Tika to see if metadata reveals something
- Notepad++ (or other competent) text editor to see the actual content
- Unzip, etc. compression tool

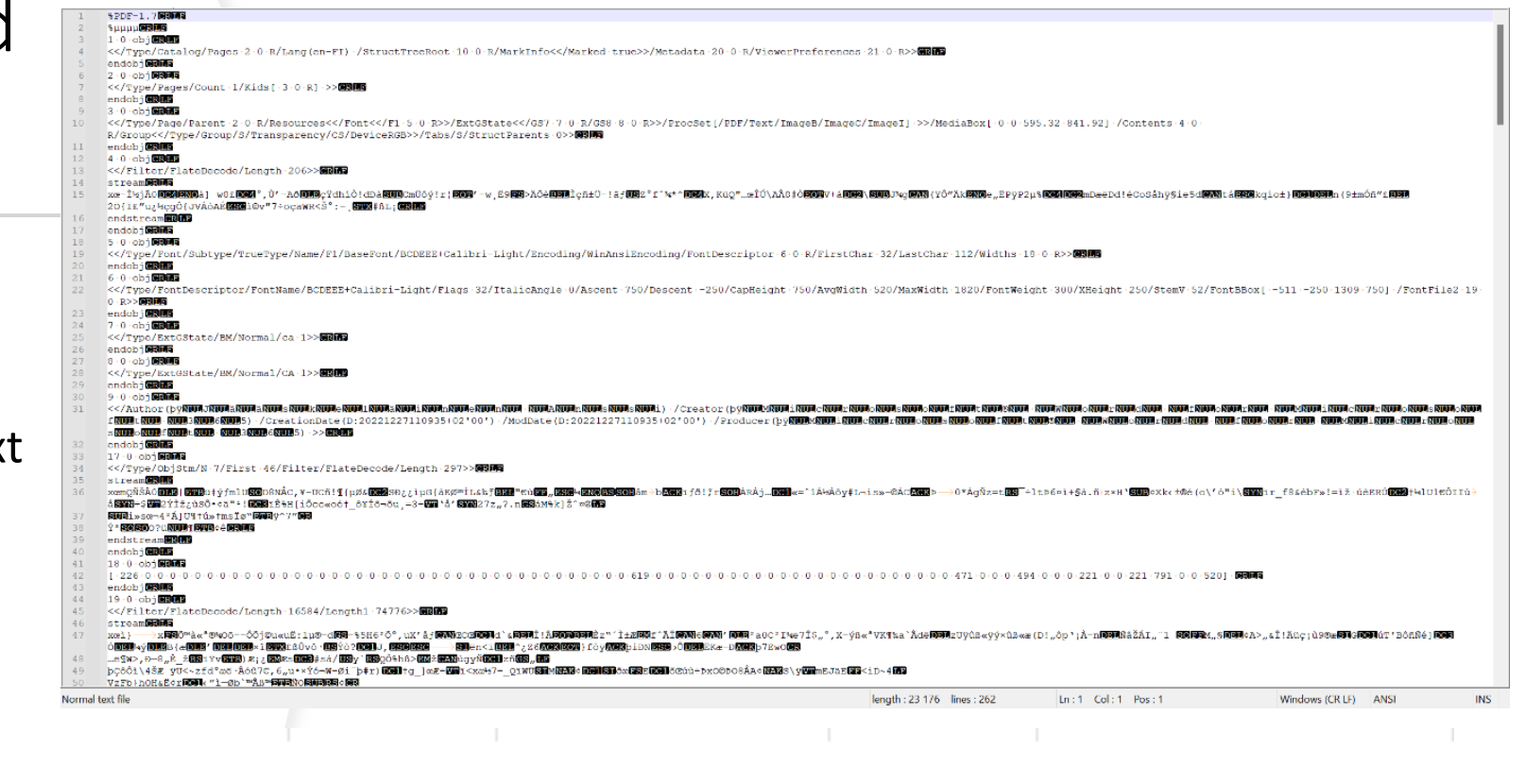

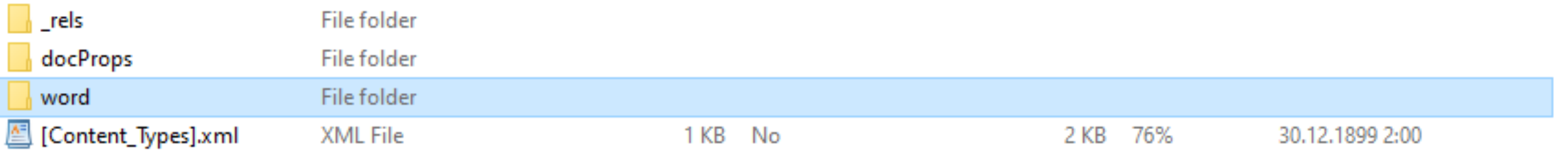

## Finding "the right" preservation format

- Manual step
- Many lists of preferred and accepted formats
	- LoC:<https://www.loc.gov/preservation/resources/rfs/>
	- [Nara: https://www.archives.gov/records-mgmt/policy/transfer](https://www.archives.gov/records-mgmt/policy/transfer-guidance-tables.html)guidance-tables.html
	- CSC:<https://digitalpreservation.fi/en/specifications/fileformats>
- Use generally accepted widely used file formats
	- It might be good idea to preserve also the editable format

## Migration to preservation format

- The hardest part (or not)
	- Multiple different paths depending on the start & end formats
	- Quite often requires multiple steps / conversions
- Trial and error
	- Fail often and fail fast

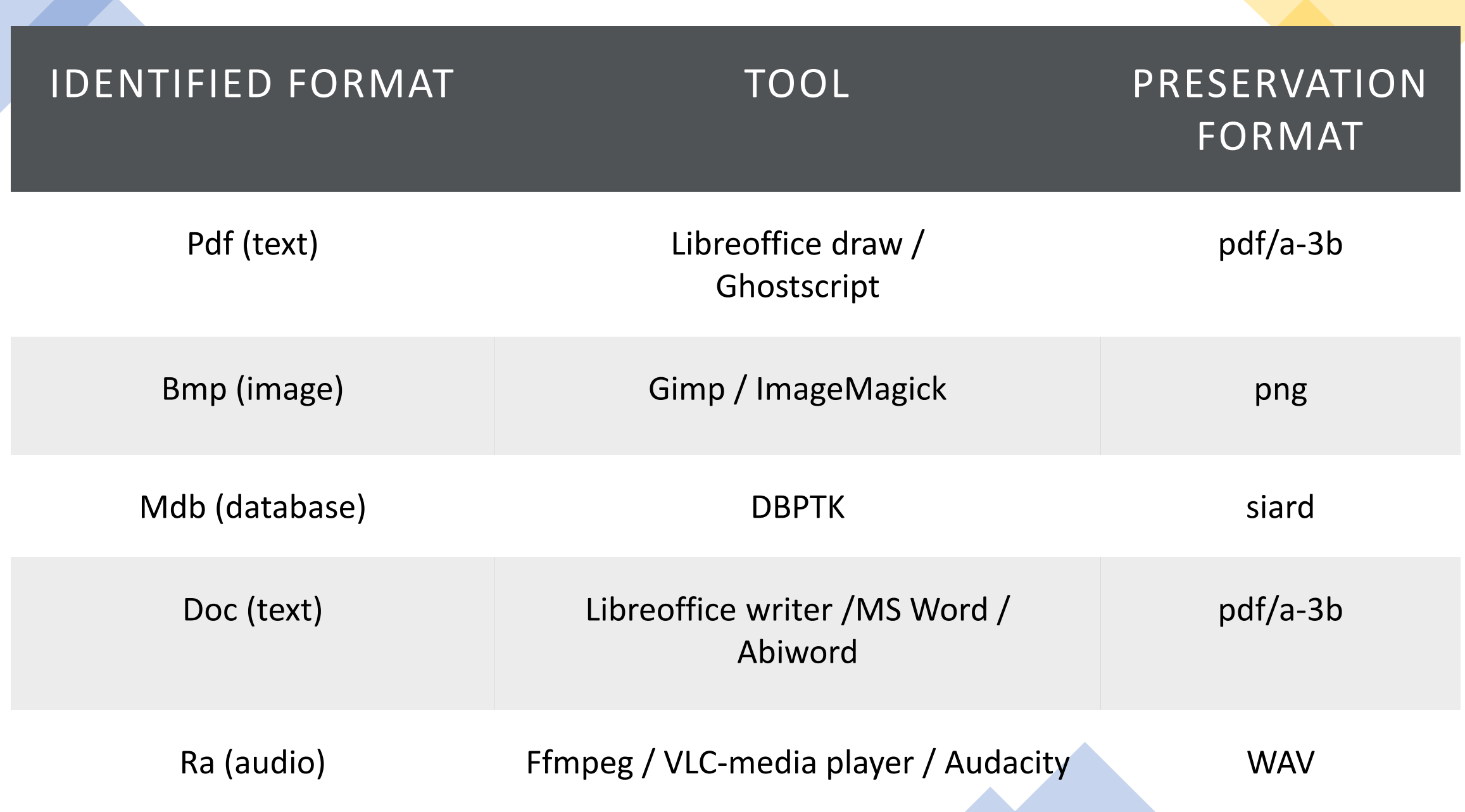

Ċ.

#### Conversion demo • 5 identified files to preservation formats

All can be accomplished via command line

cmd  $gs = [ghostscript path, 'dPDFA=3',$ 

'-dBATCH', '-dNOPAUSE', '-dNOOUTERSAVE', '-dNOSAFER', '-dPDFSETTINGS=/prepress', '-dPDFACompatibilityPolicy=1', '-dAutoFilterColorImages=false', '-dColorImageFilter=/FlateEncode', '-dAutoFilterGrayImages=false', '-dGrayImageFilter=/FlateEncode', '-dMonoImageFilter=/FlateEncode', '-sColorConversionStrategy=UseDeviceIndependentColor','-dEmbedAllFonts=true', '-sDEVICE=pdfwrite', outputF, 'pdfa\_def.ps', pdf\_file]

mirror object to mirror **Lirror** object<br>**Lirror\_mod.mirror\_object**<br>Peration  $\begin{tabular}{l} \bf P\texttt{Peration} = "MIRROR_x": \\ \hline 11rror_mod, use x = "X". \end{tabular}$ **Example:**<br> **Example:** The Control Use X = True<br> **Example: The Control Use V** = True<br> **Example: True** The Thod, use x = True<br>Thron\_mod.use y = True<br>Thron\_mod.use y = False<br>Open\_mod.use z = False The Thod.use y = True<br>Department of the Search Special Search<br>Operation == "WIPERISE Department of Line<br>Department on == "MIRROR Y"<br>IFFor mod.use x = False  $\frac{1}{1}$ Prelation == "MIRROR y"<br>"IPror\_mod.use\_x = False<br>"IPror\_mod.use y = False **Operation** == "MIRROR\_Z"<br>**IPPOR mod use :** "MIRROR\_Z"  $\frac{1}{1}$  and  $\frac{1}{1}$  and  $\frac{1}{1}$  a  $1$ Pror\_mod.use\_ $x = False$ <br> $1$ Pror\_mod.use\_ $y = False$ 

TLLOL MOQ =

selection at the end -add  $ob. select = 1$ er ob.select=1 ntext.scene.objects.activ "Selected" + str(modifier  $$ bpy.context.selected\_ob ata.objects[one.name].sel

int("please select exact)

OPERATOR CLASSES

e*s.Operator*):<br>| mirror\_to\_the\_selecter<br>| mirror\_mirror\_x" x mirror to the<br>sect.mirror\_mirror\_x"

 $\omega$ ntext):  $\frac{\partial n \in \mathcal{X}}{\partial x}$ 

## Validating the preservation format

- First step is to find the validator
- Validators
	- Verapdf
	- Jhove
		- Gif, html, jp2, pdf, png, tiff, wav, xml, etc.
	- Kost-Val
	- DBPTK
	- GitHub & Google

## Creating a SIP package

#### Roda-In

ESSArch

Earkweb?

#### There is a simple alternative

- OneClick eArchiving
- SIP creator
	- Demo:<https://digitalia.xamk.fi/oneclickUploader/uploader-main.php>
	- Codes & tutorials:<https://github.com/xamkfi/Digitalia-oneclick-full>

SIP creator demo & upload

- Create a SIP package
- Upload the package to Roda
	- https://www.rodacommunity.org/#welco me
	- admin/roda

# Parts that were missing from the "workflow"

- Virus checks
- Possible metadata conversions
- [SIP package validation \(OneClick uses CommonsIP https://github.com/keeps/commons](https://github.com/keeps/commons-ip)ip for validation)

## List of apps

- Droid: [https://www.nationalarchives.gov.u](https://www.nationalarchives.gov.uk/information-management/manage-information/preserving-digital-records/droid/) k/information management/manage information/preserving -digital records/droid/
- Tika: <https://tika.apache.org/>
- [Notepad++: https://notepad-plus](https://notepad-plus-plus.org/)plus.org/
- LibreOffice: <https://www.libreoffice.org/>
- Gimp: <https://www.gimp.org/>
- Ghostscript: <https://www.ghostscript.com/>
- Jhove: <https://jhove.openpreservation.org/>
- [DBPTK: https://database](https://database-preservation.com/)preservation.com/
- Roda [In: https://rodain.roda](https://rodain.roda-community.org/)community.org/
- ImageMagick: <https://imagemagick.org/>
- VeraPDF: <https://verapdf.org/>
- Ffmpeg:<https://ffmpeg.org/>
- VLC media player: <https://www.videolan.org/vlc/>
- Audacity: <https://www.audacityteam.org/>
- Abiword: <https://www.abisource.com/>
- KOST-Val: [https://coptr.digipres.org/index.php](https://coptr.digipres.org/index.php/KOST-Val) /KOST -Val
- ClamAV:<https://www.clamav.net/>
- CommonsIP: [https://github.com/keeps/commons](https://github.com/keeps/commons-ip) -ip
- Roda: <u>https://www.roda-</u> [community.org/#welcome](https://www.roda-community.org/#welcome)

# Questions, comments, criticism, worries, etc.?